# Hiroshima University Startup Workshop for Student PC 2020

### Your works

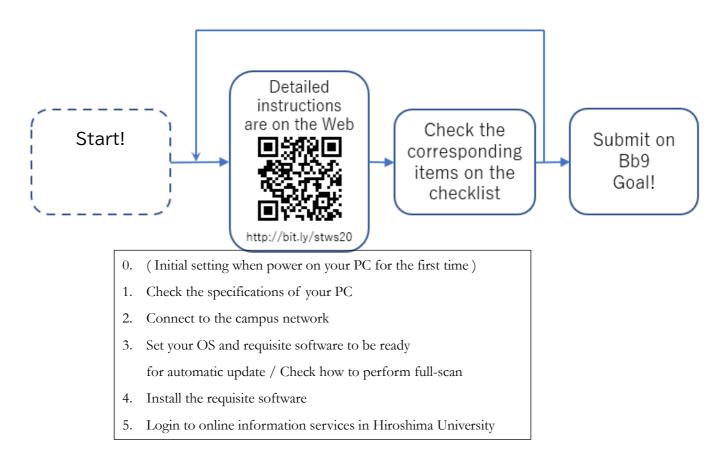

## \* Checklist is on the reverse side.

#### **Contact**: Co-op PC:

Hiroshima University Co-op Support Center for freshman Co-op PC and others:

Information Media Center;

East Branch (in East Library), Main office,

Service Desks (in West Library / Central Library),

Kasumi Branch (in Basic Lecture Bld. 1F)

https://www.media.hiroshima-u.ac.jp/helpdesk st-pc@ml.hiroshima-u.ac.jp

| HIRODAI ID       | [ | ] |
|------------------|---|---|
| IMC account name | [ | ] |

]

bits]

### Laptop Checklist

- □ 1. Check the OS, Windows or Mac, and its edition.
- $\Box$  2. Check whether the OS runs on 32 or 64 bits.
- 3. (You may pass this item for now. Please check yourself when you come to the campus.) Check if you can use the Internet via Hiroshima University Wi-Fi (SSID is HU-CUPxx) with your IMC account name and password.

ſ

ſ

- $\Box$  4. Check if your OS is ready for automatic update.
- 5. Check if anti-virus software, not a trial version, is available.
- $\Box$  6. Check if your anti-virus software is ready for automatic update.
- □ 7. Check how to run full scan on your laptop. (Not now, but you should run full scan at your earliest convenience)
- 8. Check if Microsoft Office, that is, Word, Excel, and PowerPoint are available.
- □ 9. Check if you can log in to Office365 mail service with your default HIRODAI mail address and password.
- □ 10. Check if you can log in to MOMIJI, the student information service, with your HIRODAI ID and password.
- □ 11. Check if you can log in to Bb9, a learning management system, and download learning material PDF files with your HIRODAI ID and password.
  - \* Please take this worksheet with you.